Troubleshooting DAS Installation 1

# **Troubleshooting DAS Installation**

**Date of Publish:** 2020-03-27

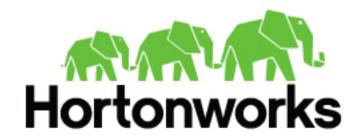

# **Contents**

| Troubleshooting DAS installation                                                                      | 3   |
|----------------------------------------------------------------------------------------------------|-----|
| Problem area: Queries page                                                                            |     |
| Your queries are not appearing on the Queries page                                                    |     |
| Query column is empty, yet you can see the DAG ID and Application ID                                  |     |
| Query column is not empty, but you cannot see the DAG ID and Application ID                           |     |
| You cannot view queries from other users                                                              |     |
| Problem area: Compose page                                                                            | 4   |
| You cannot see your databases or the query editor is missing                                          |     |
| You cannot view new databases and tables, or cannot see changes to existing databases or tables       | . 5 |
| Replication failure in the DAS Event Processor                                                        | 5   |
| Problem area: Reports page                                                                            | 6   |
| You cannot view the Reports tab                                                                       | 6   |
| DAS service installation fails with the "python files missing" message                                | 6   |
| DAS does not log me out as expected, or I stay logged in longer than the time specified in the Ambari |     |
| configuration                                                                                         | 6   |
| Getting a 401 - Unauthorized access error message while accessing DAS                                 | 7   |

# **Troubleshooting DAS installation**

This section provides you a list of possible causes and solutions to debug and resolve issues that you might face while using DAS.

## Problem area: Queries page

Issues related to queries can arise mostly because of misconfigured Hive or Tez hooks. You may also experience trouble viewing your queries if you are a non-admin user. Non-admin users can view only their queries.

### Your queries are not appearing on the Queries page

Check the role that you have been assigned. If you are not an administrator, then you can only view the queries that you have run. Only administrators can view queries and data from other users.

To enlist yourself as the admin user, go to Ambari > Data Analytics Studio > Config > Advanced data\_analytics\_studio-security-site, and add your user name in the admin\_users field. For example, hive,admin1,admin2.

You can also specify \* (asterisk) in the **admin\_users** field to make all users administrators.

You can also specify an admin group in the admin\_groups field.

- Check the configuration settings for Hive and Tez in the Ambari UI. See Check Cluster Configuration for Hive and Tez.
- Verify whether the logs are added to the paths specified in the hive.hook.proto.base-directory and the tez.history.logging.proto-base-dir directory configurations.

Use the following commands to get the paths to the logs for Hive and Tez. If you have not run any queries, then the log directories may be empty.

For Hive:

hdfs dfs -ls /warehouse/tablespace/external/hive/sys.db/query\_data

For Tez:

hdfs dfs -ls /warehouse/tablespace/external/hive/sys.db/dag\_data

hdfs dfs -ls /warehouse/tablespace/external/hive/sys.db/dag\_meta

hdfs dfs -ls /warehouse/tablespace/external/hive/sys.db/app\_data

Verify whether the following proto directory configurations are present in the /etc/das/conf/das-event-processor.json file: hive.hook.proto.base-directory and tez.history.logging.proto-base-dir. If these configurations are not present in the /etc/das/conf/das-event-processor.json file, then do not edit the das-event-processor.json file - because they will be overwritten by the configurations specified in Ambari.

At this stage, restart the DAS service and recheck. If this doesn't fix the problem, then you might be using multiple configuration groups in Hive and Tez.

If you are using different or multiple configuration groups in Hive or Tez, then make sure that you specify the same paths in all the configuration groups. Presently, DAS does not support multiple configuration groups.

- Verify whether you have the required access and permission to directories specified in the hive.hook.proto.base-directory and tez.history.logging.proto-base-dir directory configurations by checking errors from EventProcessorPipeline in the /var/log/das/event-processor.log file.
- Make sure that the DAS services are running as the hive service user.
- If you have a large number of users running Hive queries simultaneously using DAS, the connections from Hive
  can get exhausted. This sends the query to a queue in Hive which takes a long time to start running. This can result
  in the following:

- · If a query is fired from DAS, it does not return any log or indicate that the query has been queued.
- The query does not appear on the UI, because no event is received by DAS.

Evaluate your cluster usage. You may need to add more machines to the clusters to resolve this issue.

#### Query column is empty, yet you can see the DAG ID and Application ID

- Check the configuration settings for Hive and Tez in the Ambari UI. See Check Cluster Configuration for Hive and Tez.
- Check whether Hive has access to write into the directory specified by the following proto directory configuration: hive.hook.proto.base-directory.
- Check whether Hive can write into the directory specified by the following proto directory configuration: hive.hook.proto.base-directory.
- Check whether Hive has access to read from the directory specified by the following proto directory configuration: hive.hook.proto.base-directory.

#### Query column is not empty, but you cannot see the DAG ID and Application ID

- Check the configuration settings for Hive and Tez in the Ambari UI. See Check Cluster Configuration for Hive and Tez.
- Check whether the Tez job has access to write into the directory specified by the following proto directory configuration: tez.history.logging.proto-base-dir.
- Check whether the data is being written into the following subdirectories of the directory specified in the tez.history.logging.proto-base-dir directory configuration: app\_data, dag\_data, and dag\_meta.
- Check whether das has access to read from the following subdirectories of the directory specified in the tez.history.logging.proto-base-dir directory configuration: app\_data, dag\_data, and dag\_meta.

#### You cannot view queries from other users

If you need to view queries and data of other users, then assign the admin role to the user by going to **Ambari** > **Data Analytics Studio** > **Config** > **Advanced data\_analytics\_studio-security-site**, and specifying the user in the **admin\_users** field. For example, hive,admin1,admin2.

You can also specify \* (asterisk) in the **admin\_users** field to make all users administrators.

You can also specify an admin group in the admin\_groups field.

# Problem area: Compose page

Misconfigured repl in Hive can affect the query compose page on the DAS UI. Issues can also occur if HSI or HS2 is not running.

#### You cannot see your databases or the query editor is missing

- Verify whether HSI or HS2 services are running by going to Ambari > Hive > Summary.
- If you are not running llap, then set the use.hive.interactive.mode parameter to false in the das-event-processor.json and the das-webapp.json files. The use.hive.interactive.mode parameter is present under the dasConf section.

To change this config, go to Ambari > Data Analytics Studio > Config > Advanced data\_analytics\_studio-event\_processor-properties > Data Analytics Studio Event Processor config file template and Advanced data\_analytics\_studio-webapp-properties > Data Analytics Studio Webapp config file template respectively.

Verify whether the Hive configuration parameter hive.metastore.transactional.event.listeners is set to
org.apache.hive.hcatalog.listener.DbNotificationListener by going to Ambari > Hive > Configs > Advanced >
Advanced hive-site.

- DAS event processor runs the repl dump command as a hive service user. The hive service user can run the repl dump command if the user has repl admin privileges.
- Verify whether DAS can read the repl root directory permissions if das and hive are running as different service users

There may be exceptions in the /var/log/das/event-processor.log file with repl dump failures because of read errors.

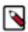

**Note:** If the das services cannot read the repl root directory permissions, then it can cause a number of repl directories to be created, but not deleted.

 Lastly, this can be caused due to incorrect hive service name in ZooKeeper. This is a known issue as of the DAS 1.2.0 release.

#### You cannot view new databases and tables, or cannot see changes to existing databases or tables

- Verify whether the hive configuration parameter hive.metastore.transactional.event.listeners is set to
  org.apache.hive.hcatalog.listener.DbNotificationListener by going to Ambari > Hive > Configs > Advanced >
  Advanced hive-site.
- Verify whether HSI or HS2 services are running by going to Ambari > Hive > Summary.
- This can also happen if the Hive metadata replication fails. To troubleshoot replication-related failures, see Replication failure in the DAS Event Processor.

#### Replication failure in the DAS Event Processor

DAS uses replication as a way to copy database and table metadata information from Hive to DAS Postgres database. If the replication fails, then you may not be able to see database or table information in DAS.

The Hive metadata replication process occurs in the following two phases:

- Bootstrap dump
- · Incremental dump

When the DAS Event Processor is started for the first time, the entire Hive database and the table metadata is copied into DAS. This is known as the bootstrap dump. After this phase, only the differences are copied into DAS at one-minute intervals, from the time the last successful dump was run. This is known as an incremental dump.

If the bootstrap dump never succeeded, then you may not see any database or table information in DAS. If the bootstrap dump fails, then the information regarding the failure is captured in the most recent Event Processor log.

If an incremental dump fails, then you may not see any new changes to the databases and tables in DAS. The incremental dump relies on events stored in the Hive metastore because these events take up a lot of space and are only used for replicating data. The events are removed from Hive metastore daily, which can affect DAS.

#### Fixing incremental dump failures

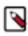

**Note:** You must be an admin user to complete this task.

If you see the message "Notification events are missing in the meta store", then reset the Postgres database using the following command:

```
curl -H 'X-Requested-By: das' -H 'Cookie: JSESSIONID=<session id cookie>'
http(s)://<hostname>:<port>/api/replicationDump/reset
```

#### Where:

- · session id cookie is the cookie value which you have to get for an admin user on the DAS UI, from the browser
- hostname is the DAS Webapp hostname
- port is the DAS Webapp port

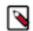

#### **Note:**

The error message "Notification events are missing in the meta store" is a symptom and not the cause of an issue, at most times. You can usually fix this by resetting the database. However, to determine the actual cause of the failure, we need to look at the first repl dump failure. Older Event Processor logs may contain information about the actual cause, but they are purged from the system at a set frequency. Therefore, if you hit this issue, we recommend that you first copy all the Event Processor logs that are available; else it might be too late to diagnose the actual issue.

If the first exception that you hit is an SQLException, then it is a Hive-side failure. Save the HiveServer and the Hive Metastore logs for the time when the exception occurred.

File a bug with Cloudera Support along with the above-mentioned logs.

# Problem area: Reports page

The Reports tab is not available for DAS-Lite. It may also not appear if you have not specified the DataPlane Smartsense ID in Ambari.

#### You cannot view the Reports tab

- Verify whether you are running DAS and not DAS-Lite by using the following commands:
  - (On Debian and Ubuntu): apt list --installed '\*data-analytics\*'
  - (On RHEL and Fedora): rpm -qa | grep 'data-analytics'
- Only the admin users can view the **Reports** page. If you are a non-admin user, then you lack the privileges to view the **Reports** page.

## DAS service installation fails with the "python files missing" message

The installation might fail while you are adding the DAS service through the Ambari UI with an error such as the following: Python files are missing.

#### Procedure

- 1. SSH into the Ambari host as a root user.
- 2. Set the agent.auto.cache.update property to true in the /etc/ambari-server/conf/ambari.properties file.
- 3. Restart Ambari using the following command:

ambari-server restart

# DAS does not log me out as expected, or I stay logged in longer than the time specified in the Ambari configuration

The login session timeout factor in DAS is governed by the following two properties:

- Session timeout in seconds (data\_analytics\_studio\_session\_timeout) under Ambari > Data Analytics Studio >
   CONFIGS > Advanced data\_analytics\_studio-webapp-properties
- knoxsso.token.ttl under Ambari > Knox > CONFIG > Advanced knoxsso-topology

The data\_analytics\_studio\_session\_timeout property is a DAS-specific configuration that is used to define the time period for which you want DAS to keep you logged in. This, particularly, comes in handy when you have a long-running query. If a user is running a query that runs for a long time, say more than 24 hours, and if the user gets logged out before the query execution finishes, the user may lose the query results. To prevent this issue, you (the

DAS admin) must configure the time period in the **Session timeout in seconds** field accordingly. By default, DAS does not log you out for 24 hours or 86400 seconds after you log in.

The knoxsso.token.ttl property is a cluster-wide configuration that applies to all the services in the cluster that use Knox SSO. The logout time is given in milliseconds.

If the user is actively accessing DAS, then he will not be logged out. However, if the user is inactive, then the session timeout is equal to the value specified in either the **Session timeout in seconds** field in Ambari or in the knoxsso.token.ttl property - whichever is higher.

For example, if you have set 5 minutes in the knoxsso.token.ttl property and 86400 seconds (24 hours) in the **Session timeout in seconds** field, then the user will remain logged into DAS for 24 hours, or until the user is actively using DAS.

## Getting a 401 - Unauthorized access error message while accessing DAS

You get an "Unauthorized access" error when you click **Data Analytics Studio UI** from **Ambari > Data Analytics Studio > Quick Links**. This can happen in case your cluster is secured with Knox proxy.

To fix this issue, you must replace the contents of the quicklink.json file which is present in the /var/lib/ambari-server/resources/mpacks/data-analytics-studio-mpack-<VERSION>/hdp-addon-services/DATA\_ANALYTICS\_STUDIO/<VERSION>/quicklinks/ directory with the template provided in Setting up quick links for the DAS UI.